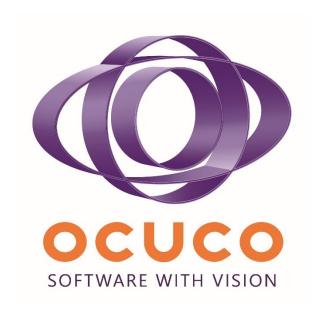

# Acuitas Version 2.0.83 Highlights

# Contents

| 1.  | Data Processing (GDPR)                     | 1  |
|-----|--------------------------------------------|----|
| 2.  | Supplier Integration (ZEISS)               | 3  |
| 3.  | Supplier Integration (De Rigo)             | 3  |
| 4.  | Screen Scaling                             | 4  |
| 5.  | Upgrade Notification                       | 5  |
| 6.  | Expanded Help Menu                         | 6  |
| 7.  | Auto Open Workflow from Diary              | 7  |
| 8.  | Remakes at X%                              | 8  |
| 9.  | Raw Data Extracts                          | 9  |
| 10. | Electronic GOS Claim Submission (Scotland) | 10 |
| 11. | Patient Summary Icons                      | 11 |
| 12. | Favorite Reports Group                     | 12 |
| 13. | Refraction Summary Screen improvements     | 14 |
| 14. | Clinical Improvements                      | 15 |
| 15. | General Improvements                       | 17 |
| 16. | Equipment Links                            | 20 |

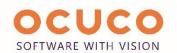

## 1. Data Processing (GDPR)

On the 25th May 2018, the EU General Data Protection Regulation (GDPR) came into effect. GDPR strengthens the rights that individuals have regarding their personal data and details your requirements concerning the storage, accuracy, security and processing of personal information you may hold. Although Acuitas is already a GDPR compliant product, some changes have been made to enhance and streamline the process.

The primary change made in Acuitas is the introduction of a new patient "Data Processing" screen. This new screen consolidates all of the existing patient communication preferences into one place and has made the opt-in/out choices more explicit, backed up by an on-screen (configurable) narrative to aid staff discussions with patients. The new screen also introduces a section for recording the patient's agreement with (or refusal of) the business's data processing policies and provides facilities for these policy documents to be printed with signed documents to be scanned and retained for reference purposes.

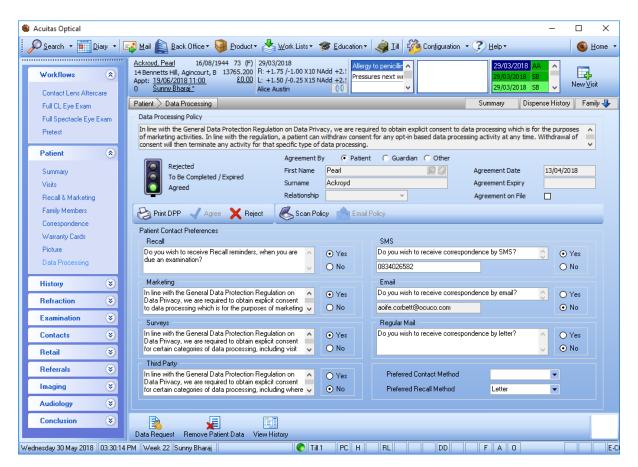

It is possible for the patient to request their data and ask to remove their data. Removing patient data is a permanent removal of the patient and cannot be reversed.

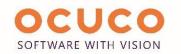

Facilitating the new patient Data Processing screen is a configuration area which allows the business to control/set up some of the aspects of how the data processing policies work and the text to be shown on the screen regarding the opt-in/out choices.

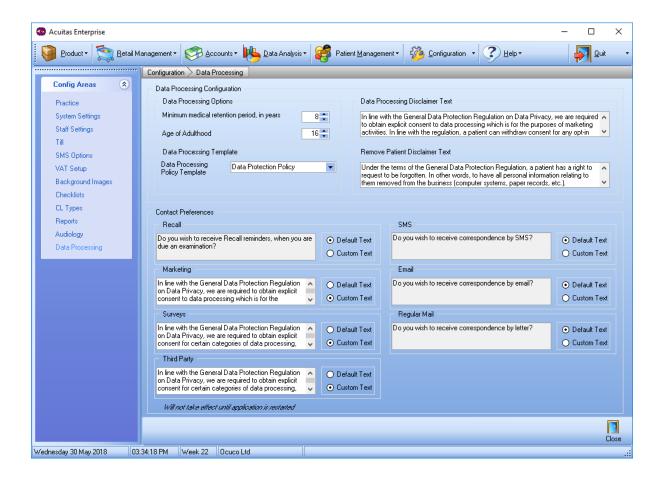

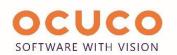

## 2. Supplier Integration (ZEISS)

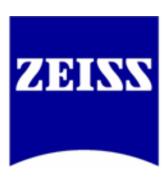

Acuitas can now automatically submit lens orders directly to ZEISS. These orders are sent automatically as well as receiving automatic updates periodically; this helps the practice to speed up the ordering process and reduces the number of manual errors. ZEISS will also periodically provide updates to their catalogue that are automatically loaded into Acuitas so that businesses can keep up to date with the latest ZEISS products.

## 3. Supplier Integration (De Rigo)

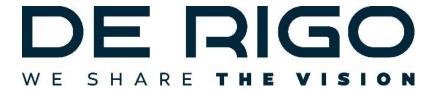

The frame supplier De Rigo have teamed up with Ocuco to offer a unique service. Acuitas integrates with De Rigo to allow the following:

- Automated stock replenishment
- Automatic download and update of the De Rigo catalogue
- Electronic delivery notes for products shipped to store by De Rigo
- Automatic product assortment per store
- Slow moving stock automatically recalled and replaced by new stock mitigating risks to the business

Automatic notifications of processing results and exceptions via email

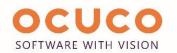

# 4. Screen Scaling

Historically, we designed the Acuitas screen for a fixed size of 1024 x 768. Monitors are now capable of higher resolutions and other formats such as widescreen. Acuitas can now adjust its layout to cater for your screen size dynamically.

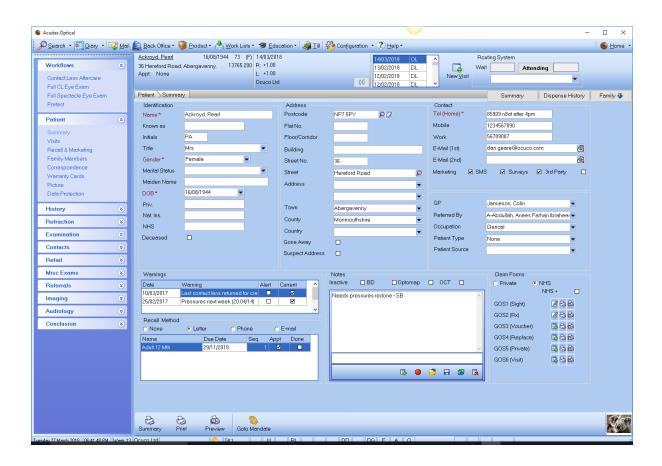

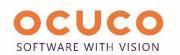

# 5. Upgrade Notification

When Acuitas is upgraded, we notify each user that they are running a new version and can view the latest version highlights and release notes. If the user wants to view either the version highlights or the release notes, Acuitas displays it in an internal web browser. An internet connection is required to load the information.

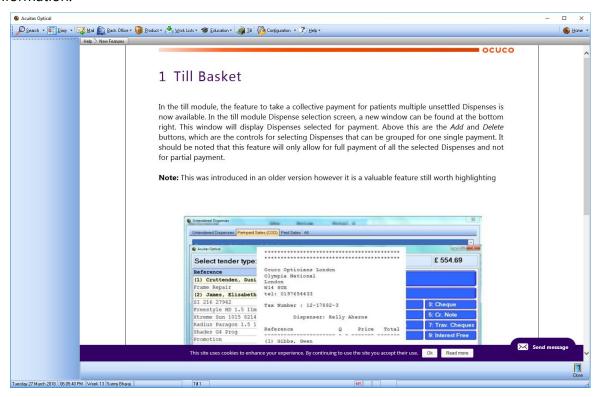

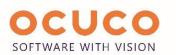

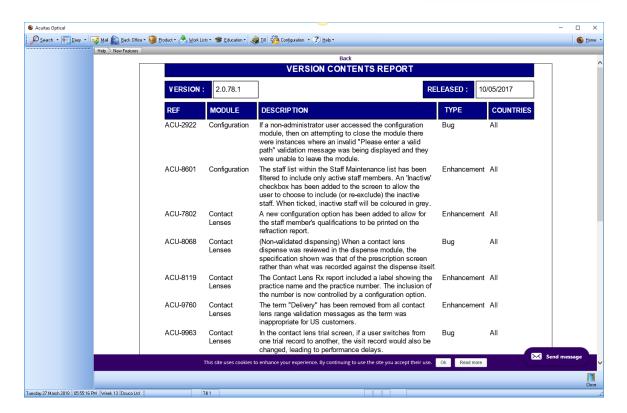

## 6. Expanded Help Menu

The expanded help menu now has the following added options:

- Webinars
- Add-On modules
- Version Highlights
- Version Contents

#### **Webinars**

This option allows the user to see the upcoming webinar and sign up to attend

#### **Add-On Modules**

This page provides information about all the value add-ons that Acuitas has to offer. Add-ons can be added to a shopping basket and purchased. Ocuco then contacts the practice to get the add-on enabled and configured.

#### **Version Highlights**

Learn about the functionality in your new version of Acuitas.

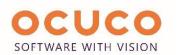

#### **Version Contents**

The version contents provide a comprehensive list of enhancements and bug fixes in your new version of Acuitas

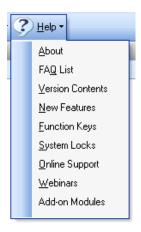

# 7. Auto Open Workflow from Diary

It is possible to configure a staff member to have a specific workflow automatically open when accessing a patient's file from the diary; this is especially useful for examiners or pre-testers where a similar set of tasks are performed every time they see a patient.

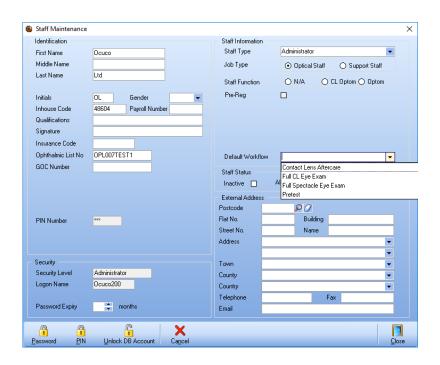

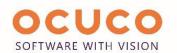

## 8. Remakes at X%

Remakes are normally carried out when a patient needs items replaced under warranty or insurance. Most of the time this is fully covered, and the patient does not have to pay any money for the remake. However, there are however some cases where some of the remakes should be chargeable to the patient.

It is now possible to configure remake reasons to charge patients a defined percentage, e.g. 50% to remake. Each remake can have a different percentage (or none at all).

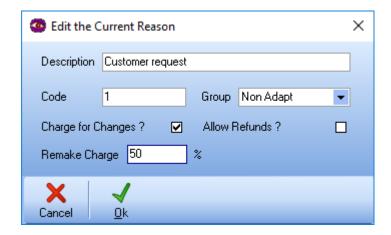

In the example above, a remake with the reason "Customer Request," results in a charge for 50% of the retail price of the products.

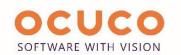

### 9. Raw Data Extracts

An extensive set of commonly used reports have been updated to allow the export of their "raw" data; this means that the data is exported to an excel file in its unprocessed (raw) form. There is no grouping or totalling of the data; this will be especially useful for practices which need to do custom data analysis. The report data can be exported into an excel file and manipulated as needed.

The following reports have raw data extract formats:

| 1   | <b>د</b> ء | مما  | Brea | ادما | 01410 |
|-----|------------|------|------|------|-------|
| - 1 | \a         | IPS. | Krea | ĸΩ   | เดเพท |

2. Cash Book

3. Sales Reconciliation

4. Items by Type and Lens Type Sales

5. Items

6. Promotions/Discounts Report

7. Stock Adjustments Report

8. Patient Sales Breakdown

9. Stock Cost and Stock Listing

10. Exchanges, Refunds and Remakes

11. Outstanding Balance Report

12. Suppliers Balances

13. Creditors Balances

14. Debtors Balances

15. Bad Debts

16. Hospital Balances

17. Institution Balances

18. Staff Balances

19. Unpaid Sales

20. Deposit Sales

21. VAT Breakdown Audit Report

Ocuco will add the raw data extract feature to more reports over time.

Below is an example of a raw data export of the detailed cashbook.

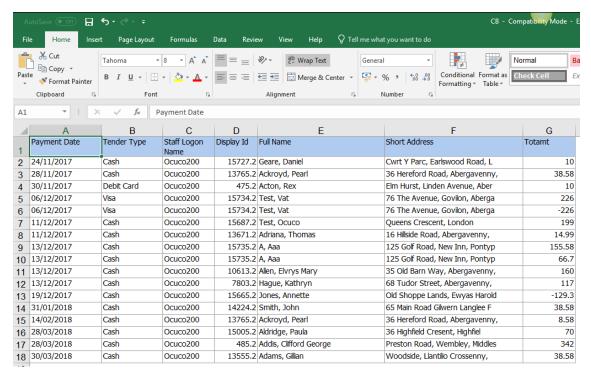

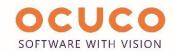

## 10. Electronic GOS Claim Submission (Scotland)

GOS1 forms can now be directly submitted to the eOphthalmic website via Acuitas. Electronic submission has inbuilt validation which ensures the necessary data is populated onto the forms, increasing the accuracy of the forms and therefore resulting in fewer rejections. A connection to the OWF network must still be established before submitting claims. Below is an example of a populated electronic form.

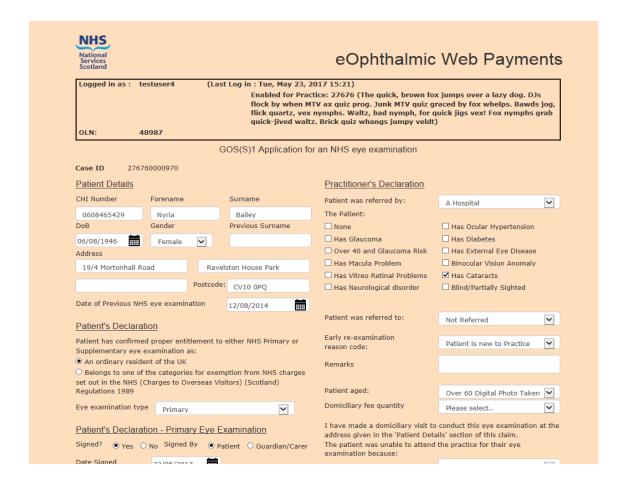

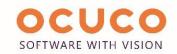

# 11. Patient Summary Icons

New icons have been added to the entries shown in the patient summary window, improving the readability of on-screen information where, even at a glance, the user can recognise the type of information they are looking at.

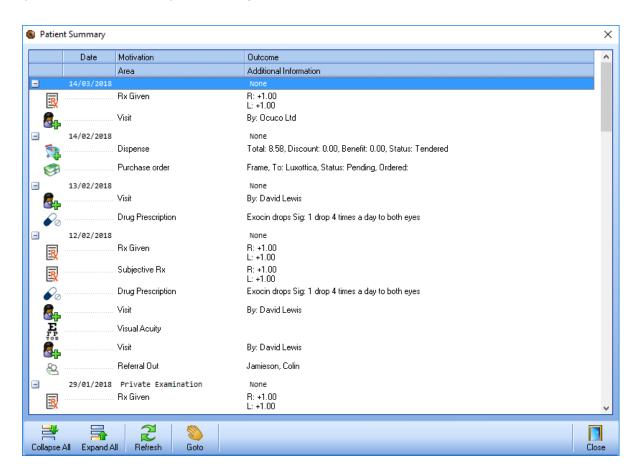

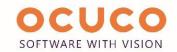

## 12. Favorite Reports Group

Acuitas has many different reports for different uses. All reports are categorized when created and appear under specific headers in Acuitas. Due to the large number of reports, it can be challenging to find relevant ones that the user wishes to run or uses most often. A new reports group called "Favorites" has been created. The user can add the most common reports to this group to make them easier to locate; this can also speed up the end of day process if multiple reports need to be printed.

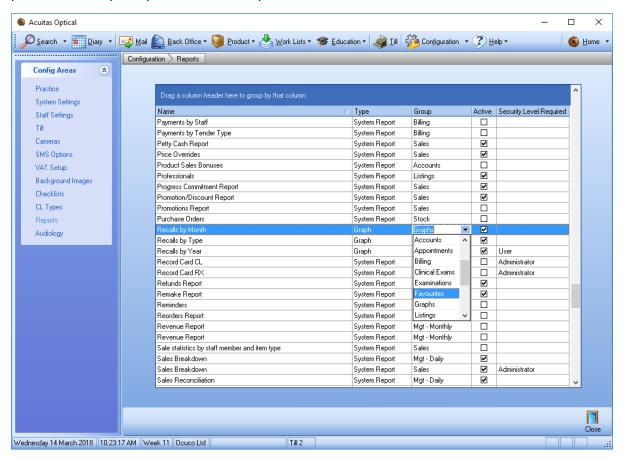

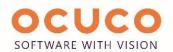

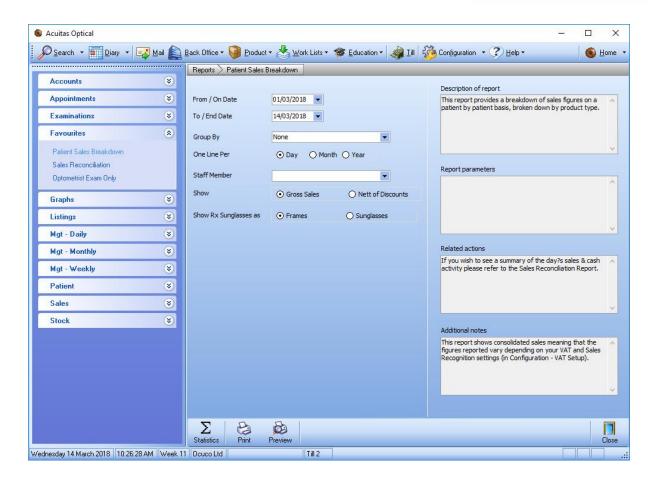

The reports configuration grid has also been enhanced to allow filtering and ordering to make it easier to find reports.

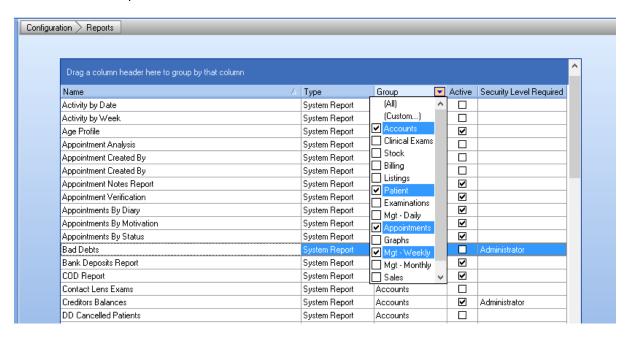

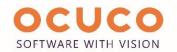

## 13. Refraction Summary Screen improvements

The refraction summary screen has had several buttons added to speed up some processes for users.

**Transpose** will allow the user to transpose the prescription for the right, left or both eyes **Copy Previous** will allow the user to copy a refraction from a previous visit

Copy To will allow the user to copy a refraction from subjective to Rx given or vice versa

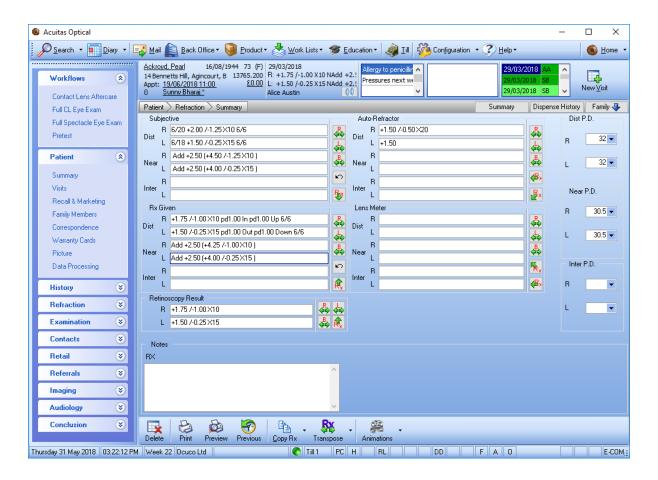

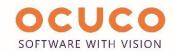

# 14. Clinical Improvements

A new screen that combines the patient's presenting complaint and management notes onto a single screen has been added for clinical users. The user can view and edit all related presenting complaints and management notes.

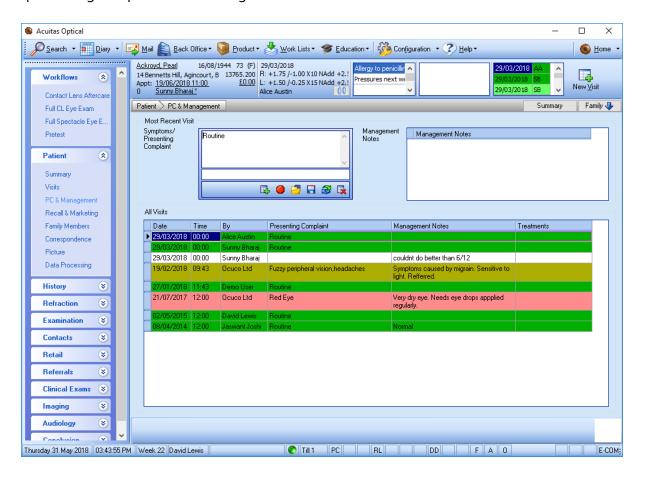

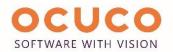

Search capabilities added to the Diagnosis and Findings maintenance screens.

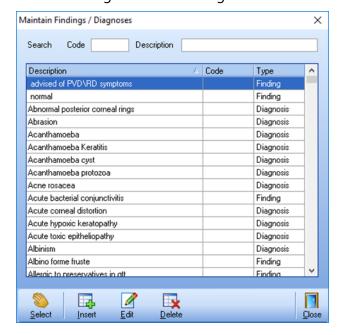

#### Prescribed By field added to the Medical Rx grid

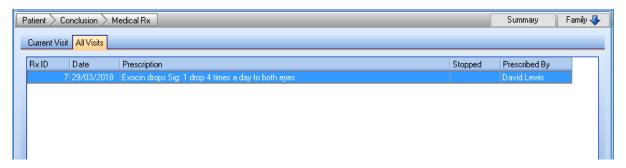

#### Drug type is shown in the drug name dropdown list

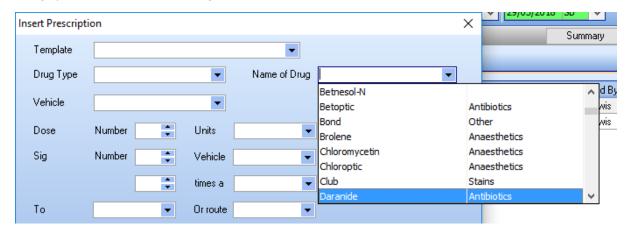

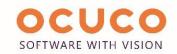

# 15. General Improvements

The contact lens refraction and dispense screens have a new eraser button beside the contact lens field to allow the user to clear just the selected item without clearing the refraction details.

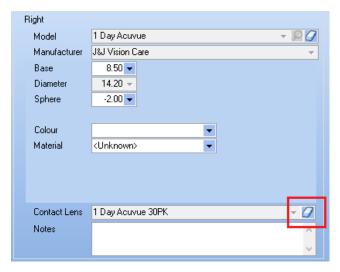

Unknown gender added

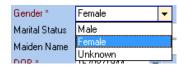

By double-clicking on the visit, diagnosis and warnings boxes at the top of the patient file, you can pop them out in a larger view; this can make it easier to look through a patient's refraction history for example.

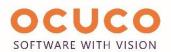

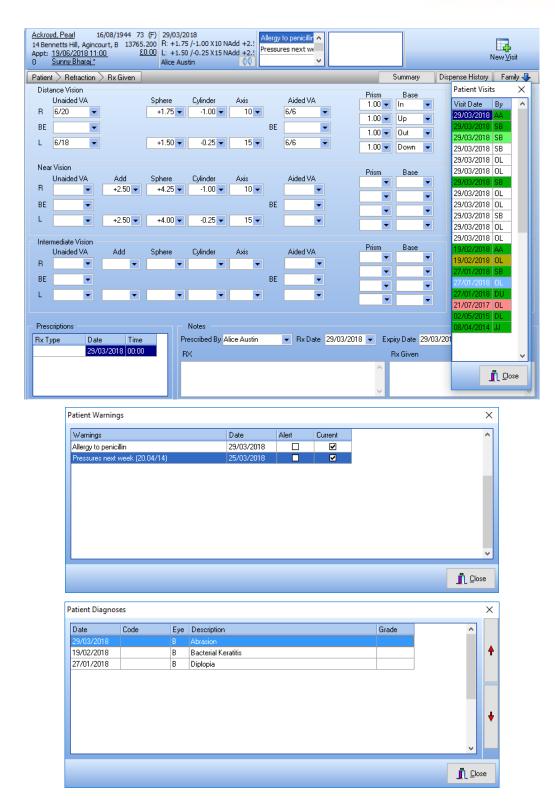

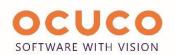

It is possible to move the visits panel to the right side of the screen, which allows the user to see the full visit history easily.

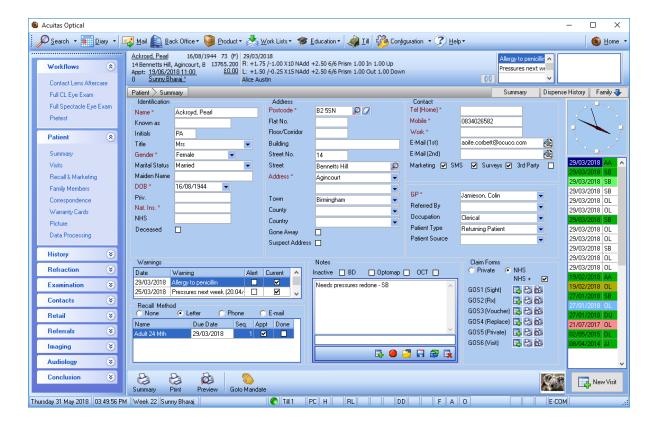

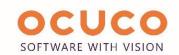

# 16. Equipment Links

| Make     | Model                   | Category                   |
|----------|-------------------------|----------------------------|
| Essilor  | M'eye Fit               | Dispensing                 |
| Nidek    | Tonoref 3               | Combination                |
| Reichert | 7                       | Tonometer                  |
| Medop    | LM-900                  | Lensmeter                  |
| IDS      | uEye                    | Slit lamp Camera           |
| Topaz    | T-LBK750SE / T-LBK755SE | Signature Scanner          |
| Zeiss    | HFA3                    | Visual Field Analyser      |
| Zeiss    | Clarus 500              | Fundus Camera (Ultra-Wide) |
| CSO      | Cobra                   | Fundus Camera              |
| Canon    | CR-1                    | Fundus Camera              |
| Keeler   | Symphony Q              | Slit lamp Camera           |